# GRAPHIC SETUP

| 14x48 BILLBOARD     |             |       | 4 |  |
|---------------------|-------------|-------|---|--|
|                     |             |       |   |  |
| 48                  | Inches      |       | ~ |  |
|                     |             |       |   |  |
|                     | 🍺 🔼 🔲       |       |   |  |
| Resolution          |             |       |   |  |
| 360                 | Pixels/Inch |       | ~ |  |
| Color Mode          |             |       |   |  |
| CMYK Color          |             | 8 bit | * |  |
| Background Contents |             |       |   |  |
| Black               |             |       |   |  |
| > Advanced Options  |             |       |   |  |

| 14x48 Billboard |        |           |  |
|-----------------|--------|-----------|--|
|                 |        |           |  |
| 48 In           | Inches | ~         |  |
|                 |        | Artboards |  |
| 14 in           | i 🚺    | Ĵ 1       |  |
|                 |        |           |  |
|                 |        |           |  |
| 🗘 0.5 In        | 0.5 In |           |  |
|                 |        | Ø         |  |
| 🗘 0.5 In        | 0.5 In |           |  |

## Photoshop File

- Open a new document.
- Set your width and height scaled at 1 inch = 1 foot. Do not add bleed
- Set your resolution to a minimum of 360 dpi.
- Set your resolution to 720 dpi for high resolution print upgrades.
- Set your document color mode to CMYK, and the color profile is set to US Web Coated (SWOP) v2 . Do not send files in RGB mode.
- Once artwork is complete, flatten all layers and save as a Tiff with LZW Compression.

## Illustrator

- Open a new document.
- Set your width and height scaled at 1 inch = 1 foot.
- Set a 1 inch bleed to your document width and height.
- Set your resolution to a minimum of 300dpi.
- Set your document color mode to CMYK. Do not send files in RGB mode. Your project will be converted to CMYK and there will be a difference in color.
- Save file as a high quality PDF or AI

#### Do Not Send Files in the following formats:

#### MICROSOFT WORD

Try to avoid using Word to setup the banner. They usually are troublesome and can not be printed. If Word file is all what you have, add a border proportional to your sign size and make your design inside that border only. When uploading your Word file, include all Fonts used in the files in upload.

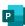

#### PUBLISHER

Native Publisher files can not be processed or printed. You must save your Publisher file as PDF or high resolution (150dpi or greater) TIFF or JPEG.

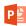

#### POWERPOINT

Native Powerpoint files can not be processed or printed. You must save your Powerpoint file as PDF or high resolution (150dpi or greater) TIFF or JPEG.

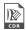

#### COREL PRODUCTS

Native Corel files can not be processed or printed. You must save your Corel file as PDF or EPS or high resolution (150dpi or greater) TIFF or JPEG

## GRAPHIC SETUP

## Billboard Artwork Setup

- The structure size represents the actual image area of the billboard.
- We bleed your background by 6" on all four sides.
- This makes the overall vinyl size 1' larger than the image area in both height and width.

Billboard artwork needs to be 300dpi / CMYK. If your artwork is setup in RGB then we convert to CMYK automatically.

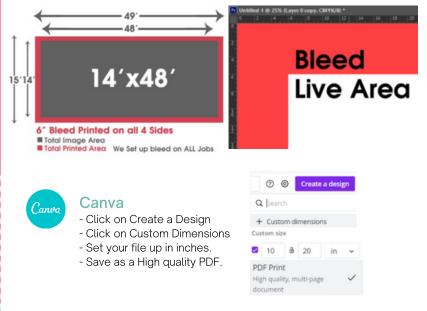

### **Quick Tip:**

Please make sure to use high resolution photos and logos when creating your artwork. If you are unsure about the quality of your artwork...please ask us to take a look to verify for quality. We love to help!